**C**

# **BASE SERVER STANDARD CAPABILITIES and FEATURES**

*[Table](#page-4-0) 1* lists the capabilities and features of the base server. Details about how to configure the server for a particular feature or capability (for example, number of processors, disk drives, or amount of memory) are provided in *[CONFIGURING the SERVER on page 7](#page-6-0)*.

> **NOTE:** NOTE: The B200 M4 blade server requires UCS Manager (UCSM) to operate as part of the UCS system.

■ The B200 M4 with E5-2600 v3 and v4 CPUs requires UCSM 2.2(3a) or later.

### <span id="page-4-0"></span>**Table 1 Capabilities and Features**

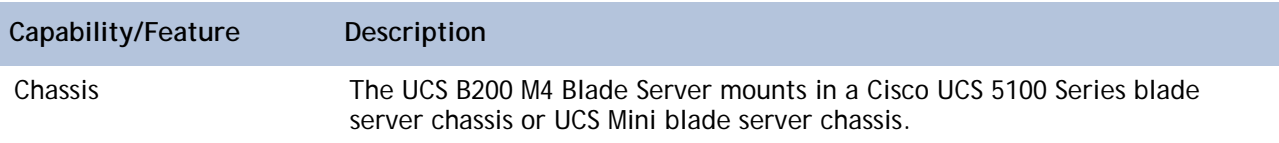

CPU(server chassis or UCS cD.E: )T4 s requi2

### **STEP 3 CHOOSE MEMORY**

The standard memory features are:

- DIMMs
	- Clock speed: 2400 or 2133 MHz

### **Choose DIMMs and Memory Mirroring**

Select the memory configuration and whether ose DIMMs w t you wanemory configumg

**Cisco UCS B200 M4 Blade Server**

**CONFIGURING the SERVER** 

**CONFIGURING the SERVER** 

## **STEP 6 CHOOSE ADAPTERS**

The adapter offerings are:

■ Cisco Virtual Interface Cards (VICs)

**NOTE:** For environments with 6100 Series Fabric Interconnects, you must configure only the VIC 1240/1280 adapters (1200 Series) and not 1340/1380 (1300 Series). From an I/O connectivity standpoint, configure only the VIC 1200 Series with the 6100 Series Fabric Interconnects.

**NOTE:** 

### **Choose a Mezzanine Adapter**

The supported mezzanine adapters in the UCS B200 M4 are listed in *[Table](#page-25-0) 9* .

### <span id="page-25-0"></span>**Table 9 Supported Mezzanine Adapters**

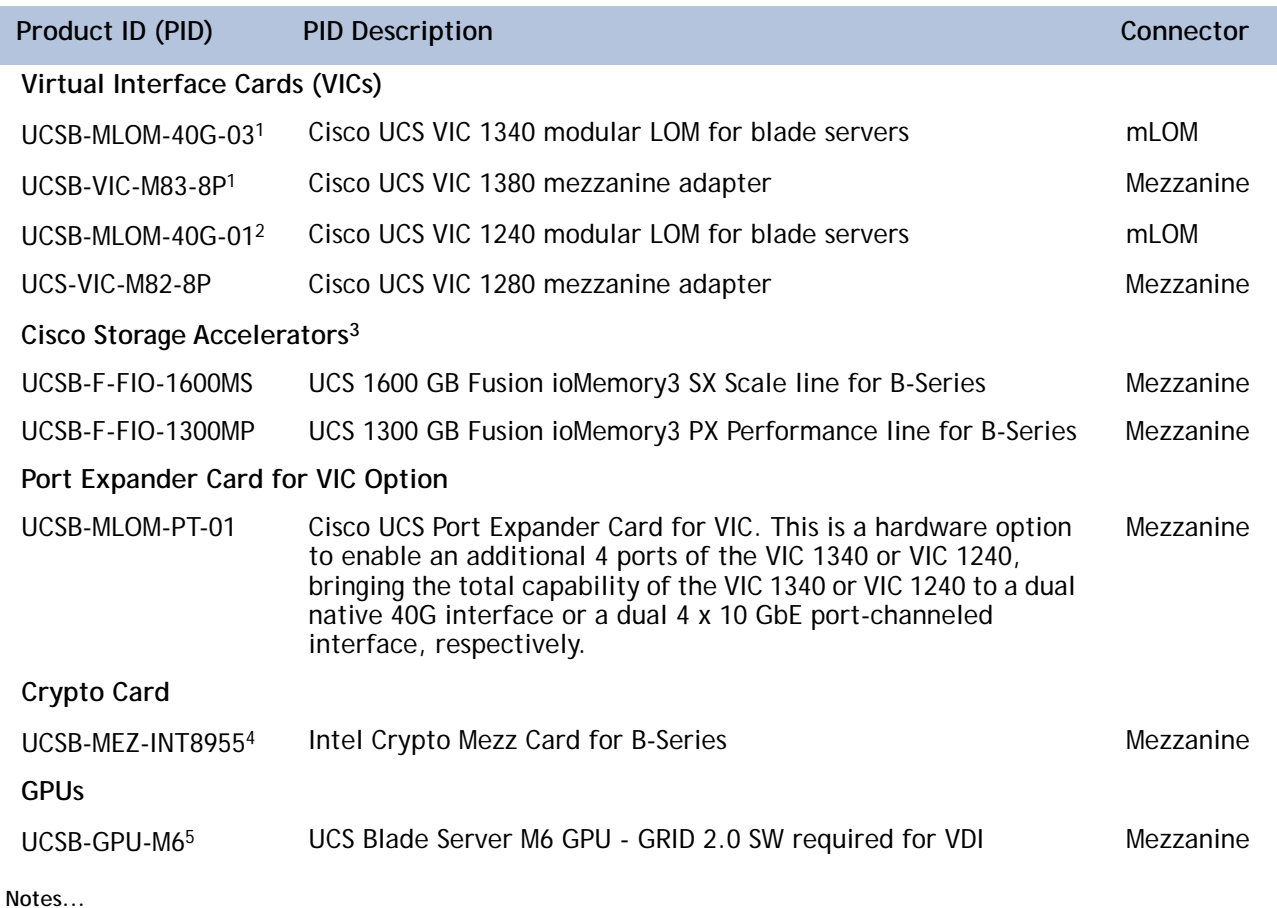

1. The VIC 1340/1380 are only supported with the 6200 and 6300 Series Fabric Interconnects. They are not supported with the 6100 Series Fabric Interconnects.

2. The VIC 1240/1280 are supported with the 6100, 6200, and 6300 Series Fabric Interconnects.

3. Do not mix Fusion io storage accelerator families. That is, do not mix "MP" or "MS" (ioMemory3) with "M" (ioDrive2) family cards.

### **Supported Configurations**

<span id="page-26-0"></span>The supported configurations are listed in *[Table](#page-26-0) 10*. Choose one configuration. Refer to *[B200](#page-55-0)  [M4 Configured with 1 CPU on page 56](#page-55-0)* and *[B200 M4 Configured with 2 CPUs on page 63](#page-62-0)* for more details.

**NOTE:** 

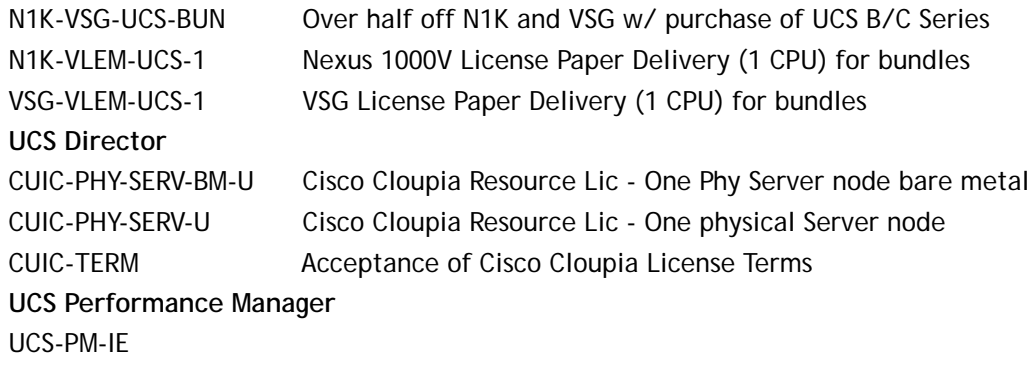
# **CPUs and DIMMs**

### **Physical Layout**

Memory is organized as shown in *[Figure](#page-43-0) 8*.

<span id="page-43-0"></span>**Figure 8 UCS B200 M4 Memory Organization**

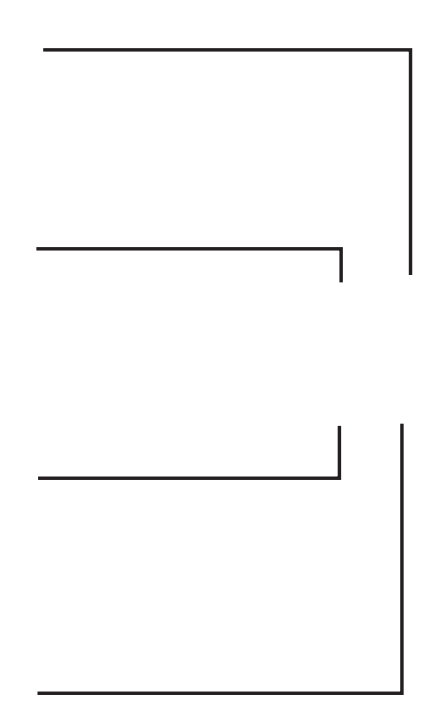

Each CPU controls four memory channels (A, B, C, D) with three slots (1, 2, 3) within each channel:

- CPU1: Channels A, B, C, and D
	- Slot 1 A1, B1, C1, and D1 (blue DIMM slots)
	- Slot 2 A2, B2, C2, and D2 (black DIMM slots)
	- Slot 3 A3, B3, C3, and D3 (white DIMM slots)
- CPU2: Channels E, F, G, and H
	- Slot 1 E1, F1, G1, and H1 (blue DIMM slots)
- Slot 2 E2, F2, G2, and H2 (black DIMM slots)
- Slot 3 E3, F3, G3, and H3 (white DIMM slots)

The DIMM and CPU physical layout is shown in *Figure [7 on page 43](#page-42-0)*. The 12 DIMM slots at the left are controlled by CPU 1 and the 12 DIMM slots on the right are controlled by CPU 2.

**DIMM Population Rules** 

## **DIMM Population Order**

<span id="page-45-0"></span>Populate the DIMMs for a CPU according to *[Table](#page-45-0)*

## **Recommended Memory Configuration**

This section explains the recommended DIMM population order rules for the B200 M4 blades.

- All DIMMs must be DDR4 DIMMs.
- Do not mix:

**Additional DIMM Populations**

<span id="page-47-0"></span>The list in *[Table](#page-47-0) 26*

**SUPPLEMENTAL MATERIAL**

**CPU Heat Sink Cleaning Kit**

# **NEBS Compliance**

## **Connectivity using the Cisco UCS 2104XP Fabric Extender**

The option shown in *[Figure](#page-61-0) 19* demonstrates how the UCS B200 M4 blade serves connects to a UCS 2104XP Fabric Extender.

<span id="page-61-0"></span>In *[Figure](#page-61-0) 19*

## **B200 M4 Configured with 2 CPUs**

#### **Connectivity using the Cisco UCS 2304 Fabric Extender**

The Cisco UCS 2304 is the third-generation Fabric Extender, and shares the same form factor as the current UCS 2100 and 2200 Series. The 2304 is backwards compatible with the UCS 5108 Blade serve chassis.

The options shown in *[Figure](#page-62-0) 20* through *[Figure](#page-64-0) 23* demonstrate how the server uses these options:

- VIC 1340/1240 to 2304
- VIC 1340/1240 and VIC 1380/1280 to 2304
- <span id="page-62-0"></span>■

<span id="page-63-0"></span>In *[Figure](#page-63-0) 21*, two ports from the VIC 1340/1240 are channeled to 2304 Fabric Extender A and two are

<span id="page-64-0"></span>In *[Figure](#page-64-0) 23*, two ports from the VIC 1340 are connected to 2304 Fabric Extender A and two are connected to 2304 Fabric Extender B. The Port Expander Card for VIC installed in the mezzanine slot acts as a pass-through device to provide two additional ports to each of the port groups and thus create a native 40G interface to each of the Fabric Extenders.

In *[Figure](#page-66-0) 25*, two ports from the VIC 1340/1240 are channeled to 2208XP Fabric Extender A and two are channeled to 2208XP Fabric Extender B. The VIC 1380/1280 installed in the mezzanine slot also channels two ports to each of the Fabric Extenders. The result is 40 Gbps of bandwidth to each Fabric Extender.

<span id="page-66-0"></span>**Figure 25 Option 2 - VIC 1340/1240 and VIC 1380/1280 to UCS 2208XP Fabric Extender** 

In *[Figure](#page-66-1) 26*, two ports from the VIC 1340/1240 are channeled to 2208XP Fabric Extender A and two are channeled to 2208XP Fabric Extender B. The Port Expander Card for VIC installed in the mezzanine slot acts as a pass-through device to channel two ports to each of the Fabric Extenders. The result is 40 Gbps of bandwidth to each Fabric Extender.

<span id="page-66-1"></span>**Figure 26 Option 3 - VIC 1340/1240 and Port Expander Card for VIC to UCS 2208XP FEX**